# **SanRex**

### サイリスタ式 電力調整ユニット

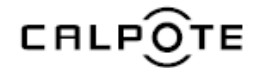

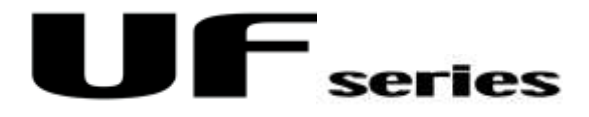

RS485通信ユニット  $UF-RS485$ マルチドロップ方式 ユーザーズマニュアル

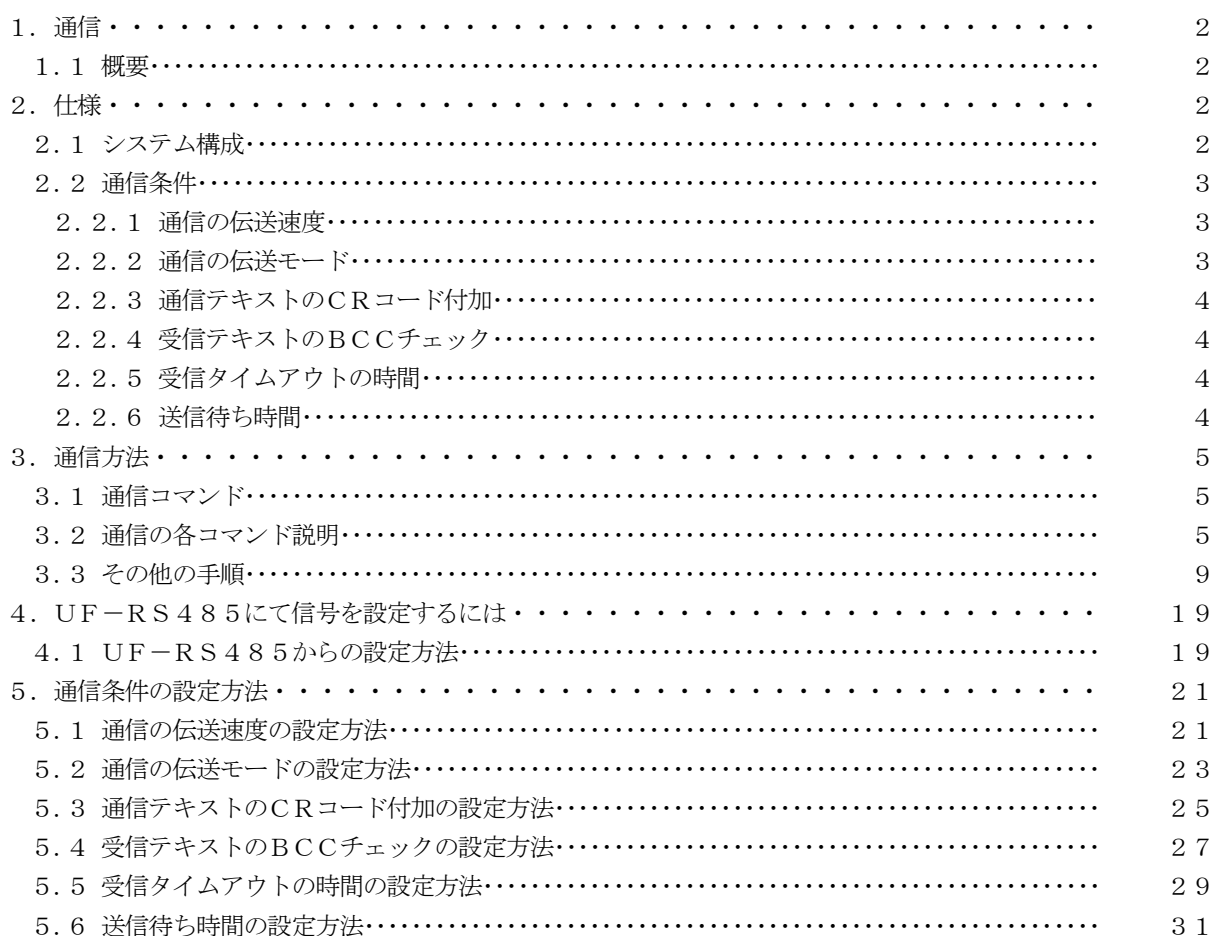

## 目 次

1.通信

1.1 概要

UFユニットと外部装置への通信には、RS485・DeviceNet通信・CC-Link・Profi- Bus通信があります。

本ユーザーズマニュアルでは、UFユニットとRS485通信での通信方法について説明します。

2 仕様

2.1 システム構成

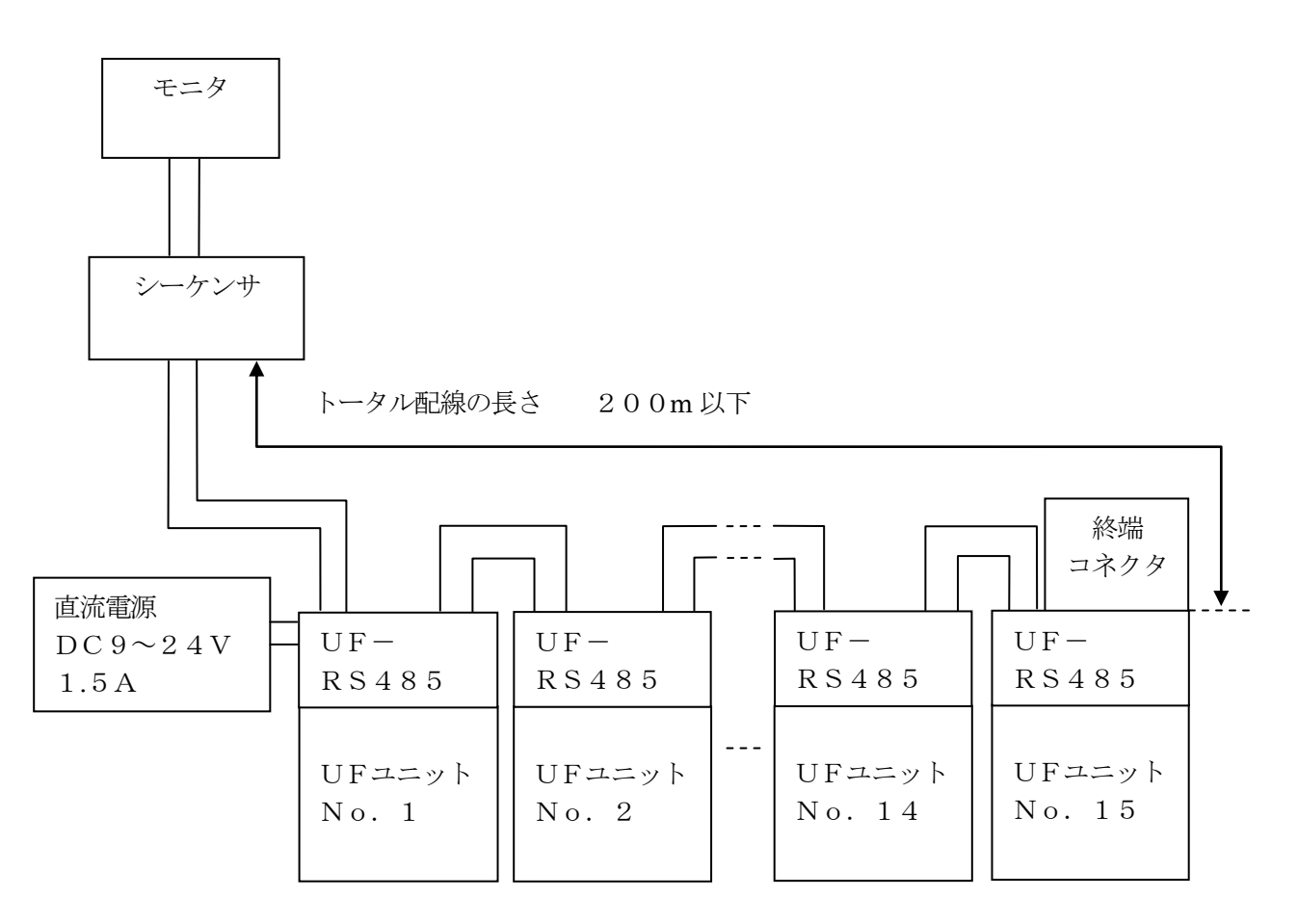

UFユニットは、15台を1グループとしグループ内でのUFユニットの接続は、順不同です。

 終端コネクタは、UFユニット15台に1台、その最終ユニットのUF-RS485の空いている"OUT"に取付 けてください。また、15台以下の場合には、その最終ユニットのUF-RS485の空いている"OUT"に取付 けてください。

2.2 通信条件

標準通信条件を下記に示します。

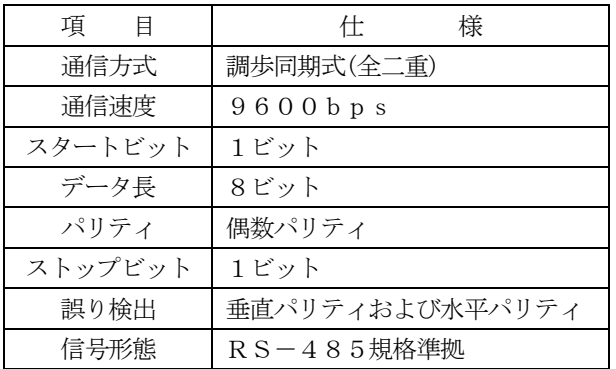

通信条件は、表示パネルを用いて下記のように設定変更が出来ます。

2.2.1 通信の伝送速度

【内容】通信の伝送(通信)速度を設定します。 【設定】設定により伝送速度は、以下となります。 ユーザ設定範囲は、1~9とします。 初期設定 5

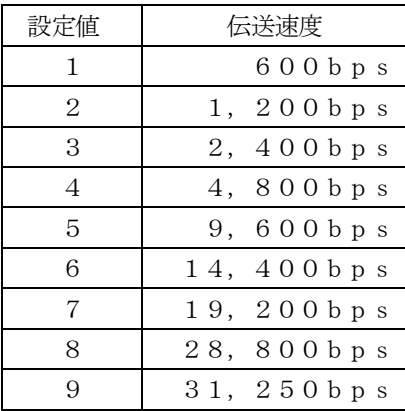

2.2.2 通信の伝送モード

【内容】通信の伝送モード(データフォーマット)を設定します。 【設定】設定により伝送モードは、以下となります。 設定範囲は、1~6とします。 初期設定 3

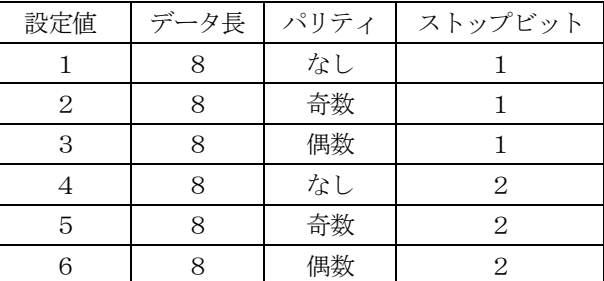

2.2.3 通信テキストのCRコード付加

【内容】通信の伝文(テキスト)の行末記号としてCR(キャリッジリターン(0Dh))コードを付加するかを 設定します。

【設定】設定により以下となります。

- 0: 伝文の行末記号としてCRコードを付加しません。(通常)
- 1: 伝文の行末記号としてCRコードを付加します。
- 初期設定 0
- 2.2.4 受信テキストのBCCチェック

【内容】受信した伝文のBCC(ブロックチェックコード)の確認動作を設定します。

- 【設定】設定によりBCCの確認動作は以下となります。
	- 0:BCCの確認動作は行いません。
	- 1:BCCの確認動作を行います。(通常)

初期設定 1

【補足】設定値を"0"とし、BCCの確認を行わない設定とした場合でも ダミーのBCCコードを送信する必要があります。 これは、受信側でデータ長の確認を行っているためです。

2.2.5 受信タイムアウトの時間

【内容】通信テキスト受信中のタイムアウト時間を設定します。 【設定】設定値は以下の範囲をとります。  $10 \sim 999$  (単位  $10 \text{ mS}$ ) 初期値 50 (500mS)

2.2.6 送信待ち時間

【内容】送信待ち時間を設定します。 【設定】設定値は以下の範囲をとります。  $0 \sim 999$  (単位 1mS) 初期値 0 (0mS)

3 通信方法

3.1 通信コマンド

以下に示す通信が可能です。

- (1) 無条件リード(ID=0010xxxxB)による通信(設定値ライト/モニタ値リード)
- (2) 条件付きリード1(ID=0110xxxxB)による通信(モニタ値リード)
- (3) 条件付きリード2(ID=1110xxxxB)による通信(設定値リード)
- (4) 条件付きライト(ID=1010xxxxB)による通信(設定値ライト)
- (5) 無条件ライト(ID=10100000B)の時の通信(一斉設定値ライト)

#### 3.2 通信の各コマンド説明

(1) 無条件リード(ID=0010xxxxB)による通信(設定値ライト/モニタ値リード)

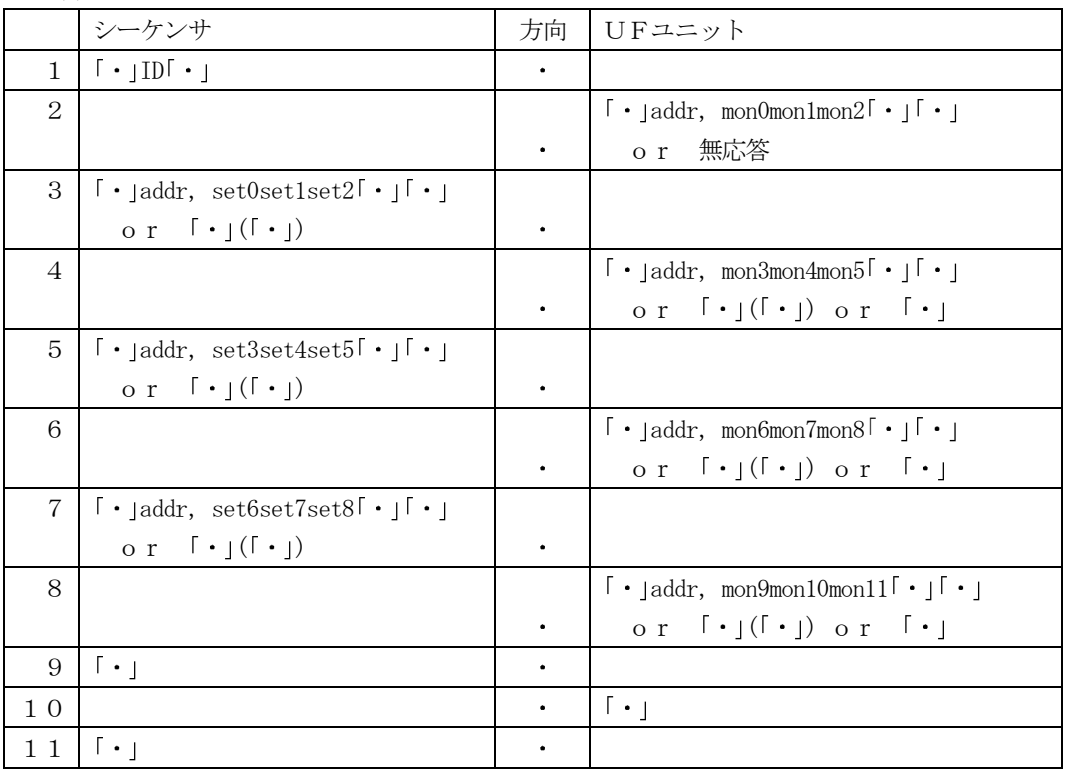

通信手順

① シーケンサからの送信開始要求の後、送信要求のあったUFユニットは、通信可能状態になります。

② 送信要求のあったUFユニットは、モニタ値の先頭から順次データをシーケンサへ送信します。

- ③ モニタ値を正常に受け取ったシーケンサは、設定値の先頭から順次データをUFユニットへ送信します。 モニタ値を正常に受け取れなかった場合は、「・」をUFユニットへ返しデータの再送を要求します。
- ④ 設定値を正常に受け取ったUFユニットは、モニタ値をシーケンサへ送信します。

設定値を正常に受け取れなかった場合は、「・」をシーケンサへ返しデータの再送を要求します。

- 5 シーケンサ・UFユニットともに送るべきデータが無くなった時は、「·」を送ります。
- 6「・」を受け取った側に送信すべきデータが無い時は、「・」を送信します。
- 7 シーケンサが「・」を受け取った時は、「・」をUFユニットへ送信します。これにより、UFユニットは 送信禁止状態になり一連の動作が完了します。

(2) 条件付きリード1(ID=0110xxxxB)による通信(モニタ値リード)

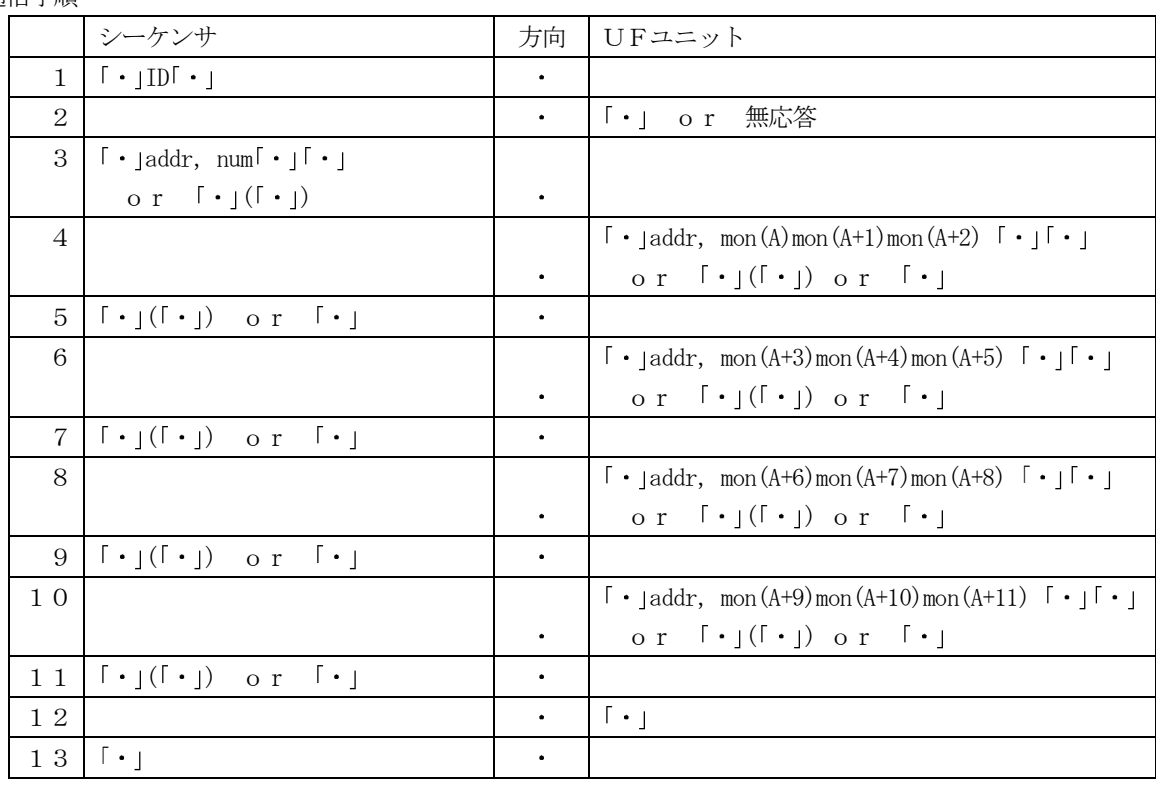

通信手順

① シーケンサからの送信開始要求の後、送信要求のあったUFユニットは、通信可能状態になります。

② 送信要求のあったUFユニットは、シーケンサへ「・」を送信します。

- 3「·· | を受け取ったシーケンサは、読み出したいデータの先頭アドレスと読み出したいデータ数をUF ユニットへ送信します。
- ④ 情報を受け取ったUFユニットは、順次指定されたアドレスから必要な分のデータをシーケンサへ送り ます。正常にデータを受け取れなかった場合は、「・」をシーケンサへ返しデータの再送を要求します。
- 5 シーケンサは、データを正常に受け取るとUFユニットへ「·」を返します。データを正常に受け取れ なかった場合は、UFユニットへ「・」を返しデータの再送を行います。
- 6 UFユニットは、送るべきデータが無くなるとシーケンサへ「・」を送ります。
- 7 「·」を受け取ったシーケンサは、「·」をUFユニットへ送信します。これにより、UFユニットは送信禁 止状態になり一連の動作が完了します。

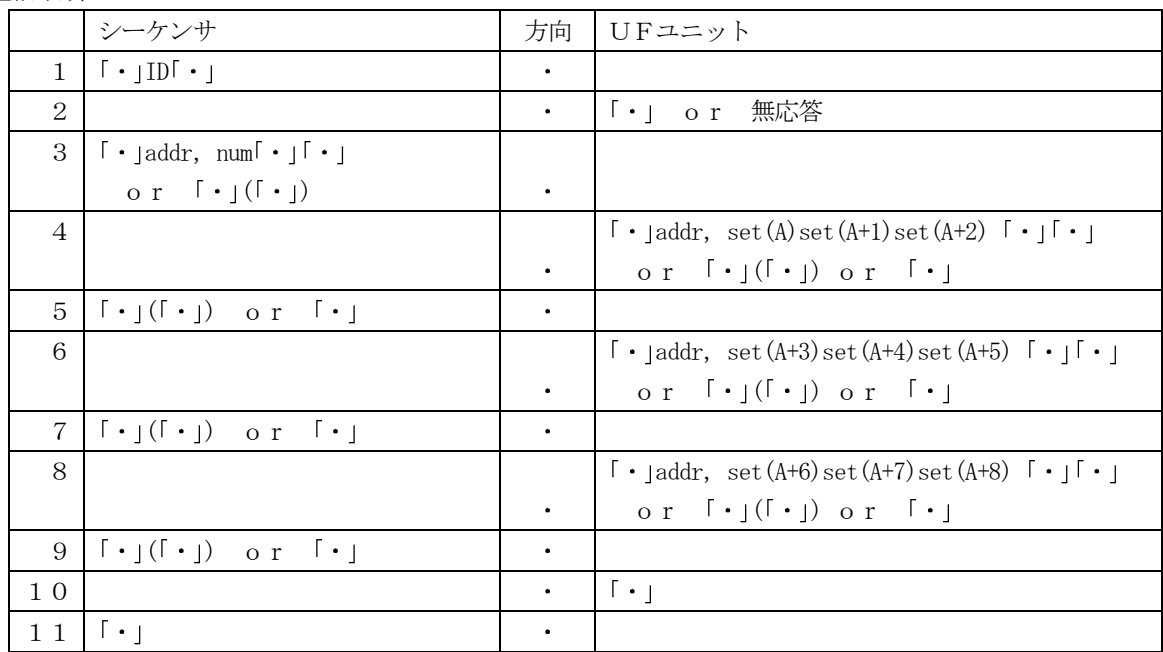

通信手順

① シーケンサからの送信開始要求の後、送信要求のあったUFユニットは、通信可能状態になります。

② 送信要求のあったUFユニットは、シーケンサへ「・」を送信します。

3「・」を受け取ったシーケンサは、読み出したいデータの先頭アドレスと読み出したいデータ数をUF ユニットへ送信します。

④ 情報を受け取ったUFユニットは、順次指定されたアドレスから必要な分のデータをシーケンサへ送り ます。正常にデータを受け取れなかった場合は、「・」をシーケンサへ返しデータの再送を要求します。

5 シーケンサは、データを正常に受け取るとUFユニットへ「·」を返します。データを正常に受け取れ なかった場合は、UFユニットへ「·」を返しデータの再送を行います。

- 6 UFユニットは、送るべきデータが無くなるとシーケンサへ「・」を送ります。
- 7 「·」を受け取ったシーケンサは、「·」をUFユニットへ送信します。これにより、UFユニットは送信禁 止状態になり一連の動作が完了します。

#### (4) 条件付きライト(ID=1010xxxxB)による通信(設定値ライト)

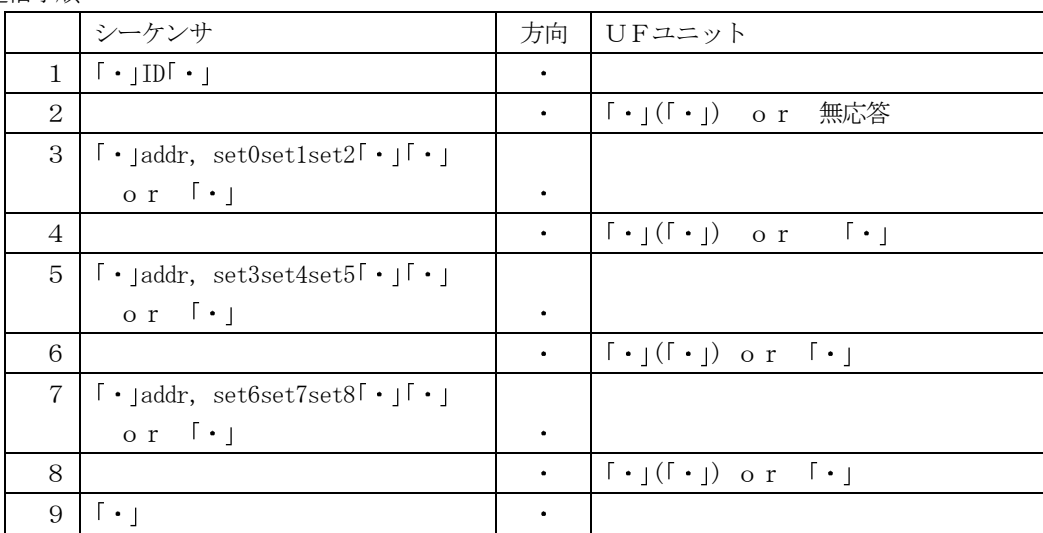

通信手順

① シーケンサからの送信開始要求の後、送信要求のあったUFユニットは、通信可能状態になります。

- 2 送信要求のあったUFユニットは、シーケンサへ「・」を送信します。
- 3「・」を受け取ったシーケンサは、設定したいデータの先頭アドレスと設定値をUFユニットへ送信します。
- 4 データを正常に受け取ったUFユニットは、シーケンサへ「·」を送ります。 正常にデータを受け取れなかった場合は、「・」をシーケンサへ返しデータの再送を要求します。
- 5 送るべきデータが無くなるとシーケンサは、「·」をUFユニットへ送信します。これにより、UFユニッ トは送信禁止状態になり一連の動作が完了します。
- (5) 無条件ライト(ID=10100000B)の時の通信(一斉設定値ライト)

通信手順

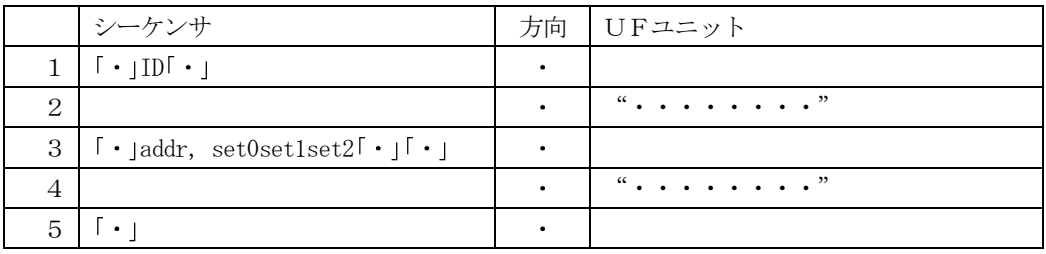

- ① シーケンサからの全UFユニットへ送信開始要求を行います。但し、どのUFユニットも送信禁止状態 となります。
- ② UFユニットは、送信開始要求を受け取ってもシーケンサへ何も返しません。
- ③ 時間待ち(50mS)の後シーケンサは、設定したいデータの先頭アドレスと設定値をUFユニットへ送信 します。
- ④ UFユニットは、データを正常に受け取れたか否かに関わらずシーケンサへは何も返しません。
- 5 送るべきデータが無くなるとシーケンサは、「·」をUFユニットへ送信します。これにより、UFユニッ トは送信禁止状態になり一連の動作が完了します。
- 3.3 その他の手順
	- (1) 途中で送信するデータが無くなった場合の通信

通信手順

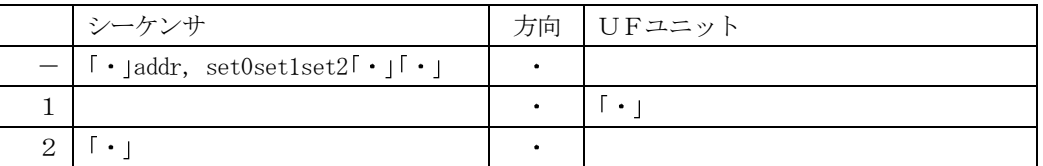

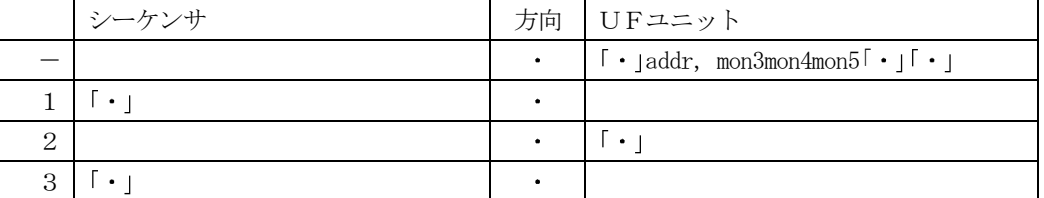

1 送信すべきデータが無くなった場合には、「・」を返します。

②「・」を受信した後、送信すべきデータが無い場合は、「・」を送信します。

3 シーケンサが「·」を受け取った場合は、UFユニットへ「·」を送ります。

- (2) 正常にデータの送受信ができなかった場合の通信
	- ① 通信異常(パリティエラー、オーバーランエラー、フレーミングエラー)発生時
	- ② BCCコード(Block Check Character Code)異常時
	- ③ 範囲外アドレス受信時
	- ④ 範囲外データ受信時

通信手順

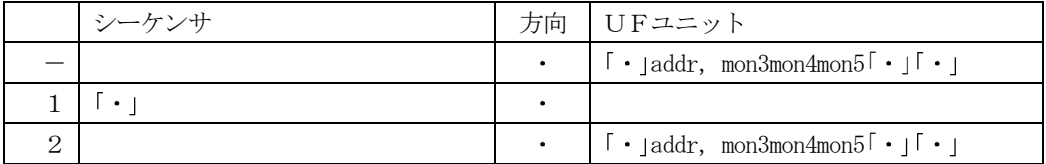

1「・」が返ってきた場合は、その前に送信したデータを再度送信します。

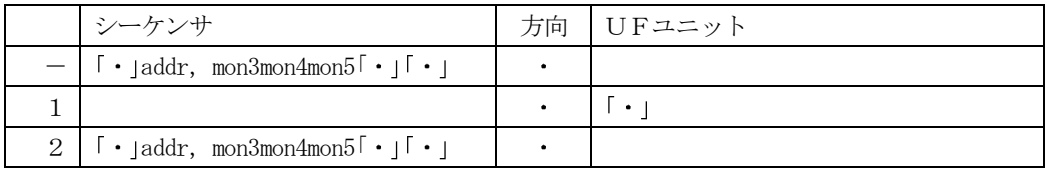

1 「・」が返ってきた場合は、その前に送信したデータを再度送信します。

<sup>2</sup> N回データを送り直しても「・」が続く場合は、一度送信を中止し、再度始めから送信をやり直してくださ  $V_{0}$ 

#### (3) 応答が返ってこなかった場合の通信

通信手順

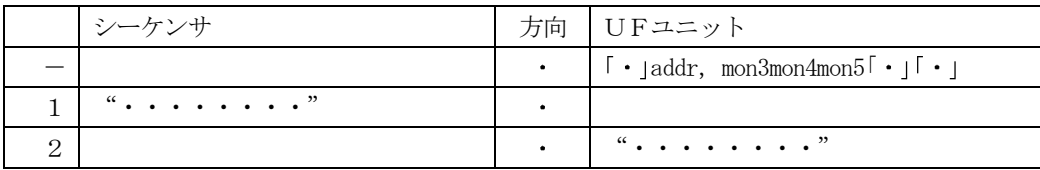

① UFユニットから送信したデータに対して、受信タイムアウトの時間を経過してもシーケンサからの応答 が返ってこなかった場合は、送信を中止します。

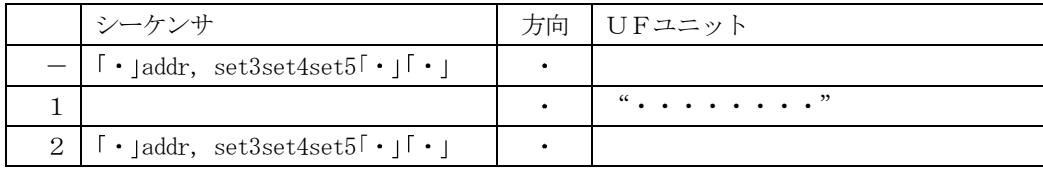

- ① シーケンサ側から送信したデータに対して、UFユニットからの応答が約1S以上待っても返ってこない 時は、その前に送信したデータを再度送信してください。
- ② N回データを送り直してもUFユニットからの応答が返ってこなかった場合は、送信を中止してください。

(4) 受信データ

(a) 受信開始

① 機能

シーケンサへの送信の開始を行います。UFユニットは、自分自身のユニットNo.とシーケンサから 送られてきたユニットNo.(ID)が一致するとシーケンサへのデータ送信を可能な状態にします。 また、ユニットNo.が一致せず送信可能状態になっている時は、送信を禁止します。

② 受信データ

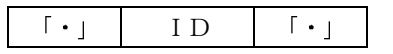

EOT: End of Transmission Code(伝送終了コード) ASCII文字コード 04H ID: 通信条件 + ユニットNo.

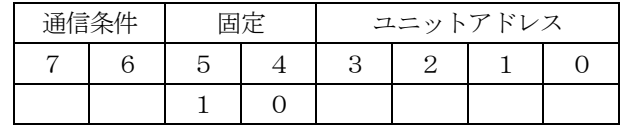

6~7ビット目: 00:無条件リード

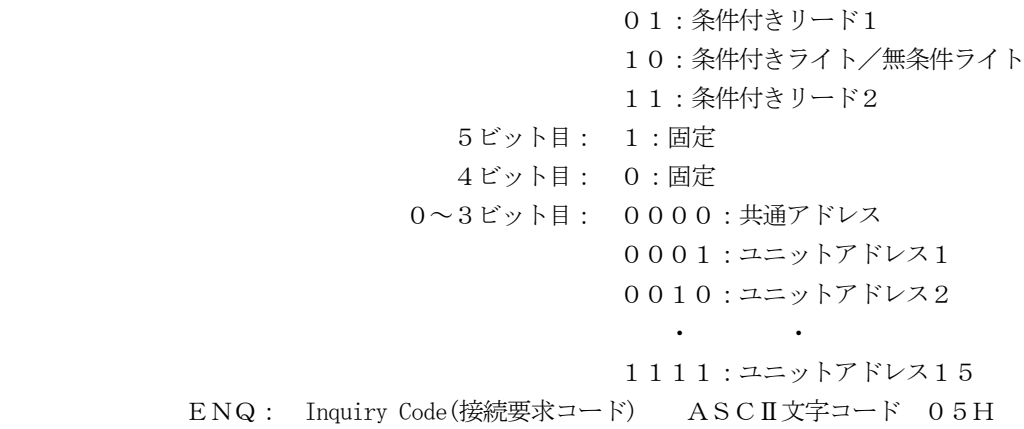

(b) 読み出しデータアドレス受信

#### ① 機能

シーケンサから読み出したいUFユニットのモニタ値の先頭アドレスとバイト数を指定します。この後 UFユニットは、指定されたアドレスから指定バイト分のデータをシーケンサに送ります。

② 受信データ

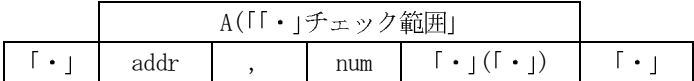

STX:Start of Text Code(テキスト開始コード) ASCI文字コード 02H addr:読み出したいデータの先頭アドレス(1桁16進数アスキー)

,:区切りデータ ASCⅡ文字コード 2CH

num:読み出したいデータの個数(1桁16進数アスキー)

ETB: End of Block Code ASCII文字コード 17H

(ETX:End of Text Code(テキスト終了コード) ASCⅡ文字コード 03H)

BCC:Block Check Character Code A 区間の各キャラクタの XOR

- (c) 設定値受信
	- ① 機能

```
シーケンサからUFユニットの設定値を受取り、値の再設定を行う。
```
② 受信データ

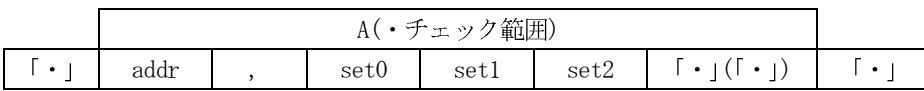

STX: Start of Text Code(テキスト開始コード) ASCI文字コード 02H addr:読み出したいデータの先頭アドレス(1桁16進数アスキー) ,:区切りデータ ASCⅡ文字コード 2CH

- set0:設定値0データ(4桁16進数アスキー)
- set1:設定値1データ(4桁16進数アスキー)

set2:設定値2データ(4桁16進数アスキー)

(例)データ=1000(3E8H)の場合 30H 33H 45H 38H

ETB: End of Block Code ASCI文字コード 17H (ETX:End of Text Code(テキスト終了コード) ASCⅡ文字コード 03H) BCC:Block Check Character Code A 区間の各キャラクタの XOR

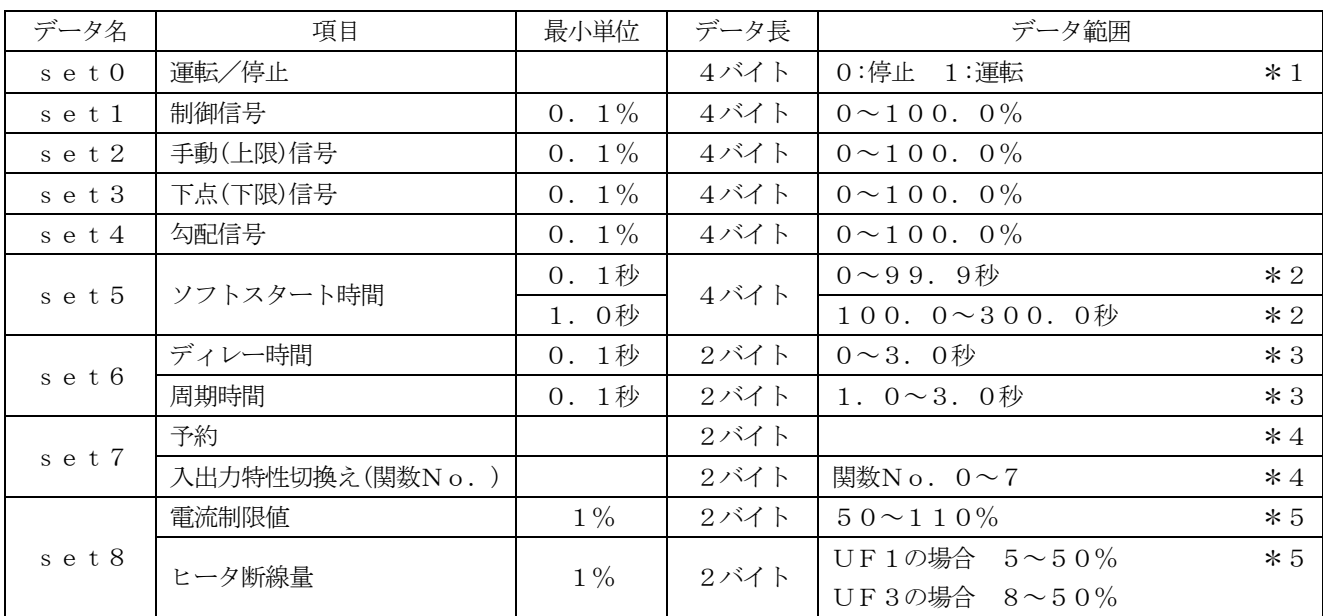

 $*1$  :  $s$ e t $0$ 

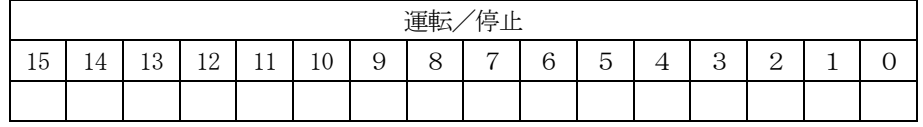

15~1ビット目: 予約

```
 0ビット目: 1:運転 0:停止
```
\*2:set5

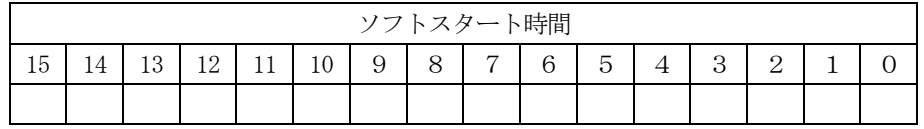

・ ・

・ ・

15~0ビット目: 0000000000000000: 0.0秒

0000000000000101: 0.5秒(初期設定)

0000101110111000: 300.0秒

\*3:set6

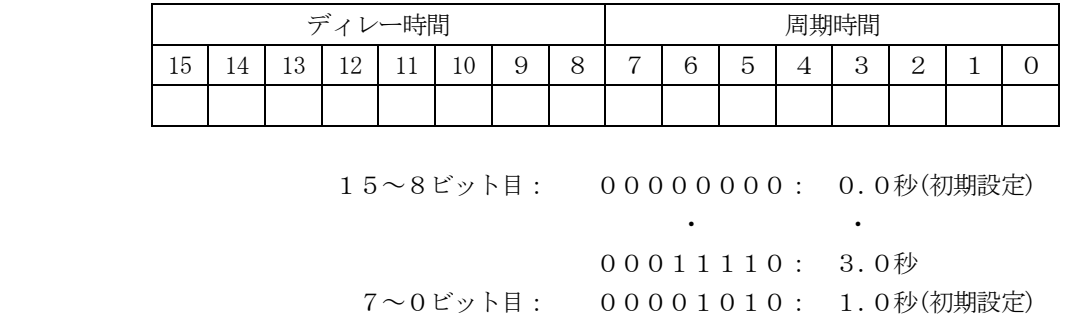

 ・ ・ 00011110: 3.0秒

 $*4: s \text{ e t } 7$ 

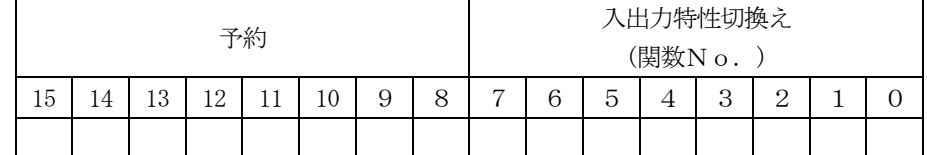

 15~8ビット目: 予約 7~0ビット目: 00000000:関数No.0(初期設定)

00000111:関数No.7

\*\*\*\*\*\*\*\*\*\*\*\*\*\*\*\*\*

\*5:set8

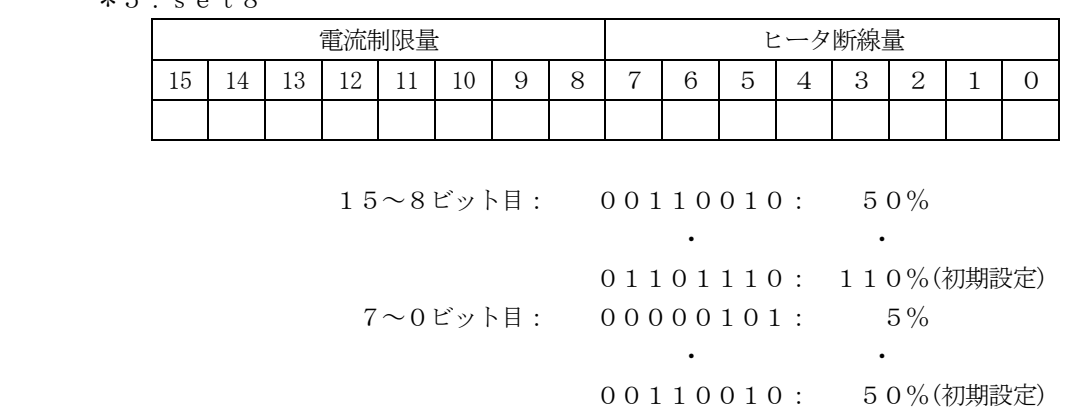

(d) 肯定応用受信

① 機能

シーケンサがUFユニットから送信したデータを正常に受信し、かつシーケンサからUFユニットへ送る データが無い場合の応答。

② 受信データ

$$
\begin{array}{|c|c|c|c|}\n\hline\n\text{f} \cdot \text{j} & \\
\hline\n\text{ACK}: & \text{Acknowledge Code} \left( \frac{1}{2} \text{E} \text{E} \text{E} \text{E} \text{E} \text{E} - \text{F} \right) & \text{ASC II} \text{E} \text{E} \text{E} - \text{F} & 0.6 \text{H}\n\end{array}
$$

(e) 否定応答受信

① 機能

シーケンサがUFユニットから送信したデータを正常に受信できなかった時の応答。

② 受信データ

NAK: Negative Acknowledge Code(否定応答コード) ASCⅡ文字コード 15H

(f) 送信の終了

① 機能

シーケンサとの一連の通信が終了した時の応答。 UFユニットは、このコードを受け取るとシーケンサへの送信を禁止状態にします。

② 受信データ

 $\lceil \cdot \rceil$ EOT: End of Transmission Code(伝送終了コード) ASCI文字コード 04H

- (5) 送信データ
	- (a) モニタ値送信

① 機能

```
UFユニットからシーケンサへモニタ値を送信します。
```
② 送信データ

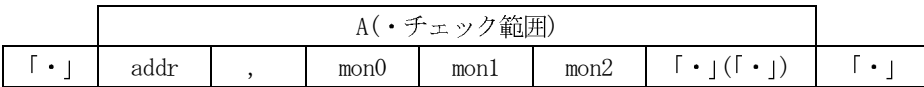

STX: Start of Text Code(テキスト開始コード) ASCI文字コード 02H addr:読み出したいデータの先頭アドレス(1桁16進数アスキー) ,:区切りデータ ASCⅡ文字コード 2CH mon0:モニタ値0データ(4桁16進数アスキー) mon1:モニタ値1データ(4桁16進数アスキー)

mon2:モニタ値2データ(4桁16進数アスキー)

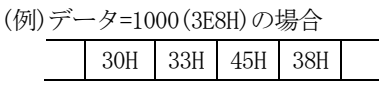

ETB: End of Block Code ASCI文字コード 17H (ETX:End of Text Code(テキスト終了コード) ASCⅡ文字コード 03H) BCC:Block Check Character Code A 区間の各キャラクタの XOR

◎ モニタ値リードモード設定時(UF1の場合)

| データ名                | 項目              | 最小単位    | データ長 | データ範囲                       |      |
|---------------------|-----------------|---------|------|-----------------------------|------|
| $m \circ n \circ 0$ | 状態表示·運転/停止      |         | 4バイト | 0:停止 1:運転                   | $*6$ |
| monl                | 出力電流値           | $0.1\%$ | 4バイト | $0 \sim 125.$ 0%/0~定格*1. 25 |      |
| mon 2               | 出力電圧値           | $0.1\%$ | 4バイト | $0 \sim 125.$ 0%/0~定格*1. 25 |      |
| mon <sub>3</sub>    | 出力電力値           | $0.1\%$ | 4バイト | $0 \sim 125.$ 0%/0~定格*1. 25 |      |
| $m \circ n 4$       | ソフトスタート時間       | $0.1$ 秒 | 4バイト | $0 \sim 9.9$ . 9秒           | $*2$ |
|                     |                 | 1. 0秒   |      | $100.0 \sim 300.0$ 秒        | $*2$ |
| mon5                | ディレー時間          | $0.1$ 秒 | 2バイト | $0 \sim 3.0$ 秒              | $*3$ |
|                     | 周期時間            | $0.1$ 秒 | 2バイト | 1. $0 \sim 3.0$ 秒           | $*3$ |
| mon6                | 自己診断機能設定        |         | 2バイト | 0:解除 1:有                    | $*7$ |
|                     | 入出力特性切換え(関数No.) |         | 2バイト | 関数 $N o. 0 \sim 7$          | $*7$ |
| mon7                | 電流制限量           | $1\%$   | 2バイト | $50 \sim 110\%$             | $*5$ |
|                     | ヒータ断線量          | $1\%$   | 2バイト | $5 \sim 50\%$               | $*5$ |
| mon8                | あき              |         | 4バイト |                             |      |

 $*6:$  mon $0$ 

| 運転/停止 |    |    |    |    |    |          |   |                           |   |   |   |   |          |   |          |
|-------|----|----|----|----|----|----------|---|---------------------------|---|---|---|---|----------|---|----------|
| 15    | 14 | 13 | 12 | 11 | 10 | 9        | 8 | 7                         | 6 | 5 | 4 | 3 | 2        | 1 | $\Omega$ |
|       |    |    |    |    |    |          |   |                           |   |   |   |   |          |   |          |
|       |    |    |    |    |    | 15ビット目:  |   | 1:異常                      |   |   |   |   | $0: $ 正常 |   |          |
|       |    |    |    |    |    | 14ビット目:  |   | 1:過電流検出                   |   |   |   |   | $0:$ 正常  |   |          |
|       |    |    |    |    |    | 13ビット目:  |   | 1:ヒューズ断                   |   |   |   |   | $0:$ 正常  |   |          |
|       |    |    |    |    |    | 12ビット目:  |   | 1:温度上昇異常                  |   |   |   |   | $0:$ 正常  |   |          |
|       |    |    |    |    |    | 11ビット目:  |   | 1:サイリスタ異常                 |   |   |   |   | $0:$ 正常  |   |          |
|       |    |    |    |    |    | 10ビット目:  |   | 1:負荷異常                    |   |   |   |   | $0:$ 正常  |   |          |
|       |    |    |    |    |    | 9ビット目:   |   | 1:電源電圧低下                  |   |   |   |   | $0: $ 正常 |   |          |
|       |    |    |    |    |    | 8ビット目:   |   | 1:周波数異常                   |   |   |   |   | $0:$ 正常  |   |          |
|       |    |    |    |    |    | 7ビット目:   |   | 1:ヒータ断線                   |   |   |   |   | $0:$ 正常  |   |          |
|       |    |    |    |    |    | 6ビット目:   |   | 1:ゲートブロック                 |   |   |   |   | $0: $ 正常 |   |          |
|       |    |    |    |    |    | 5ビット目:   |   | $1:EE$ $P$ $R$ $O$ $M$ 異常 |   |   |   |   | $0: $ 正常 |   |          |
|       |    |    |    |    |    | 4~1ビット目: |   | 予約                        |   |   |   |   |          |   |          |
|       |    |    |    |    |    | 0ビット目:   |   | 1:運転                      |   |   |   |   | 0 : 停止   |   |          |

\*7:mon6

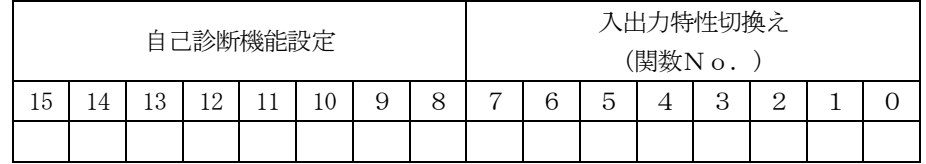

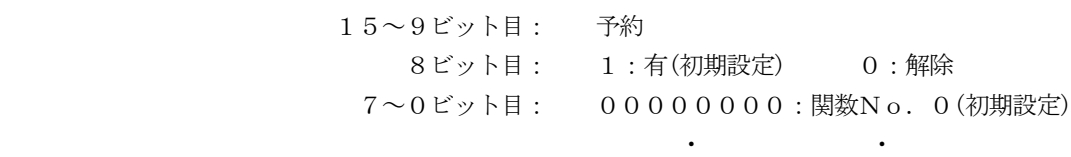

00000111:関数No.7

◎ モニタ値リードモード設定時(UF3の場合)

| データ名                | 項目              | 最小単位    | データ長 | データ範囲                       |       |
|---------------------|-----------------|---------|------|-----------------------------|-------|
| $m \circ n \circ 0$ | 状態表示・運転/停止      |         | 4バイト | 0:停止 1:運転                   | $*6$  |
| monl                | 出力電流値<br>U相     | $0.1\%$ | 4バイト | $0 \sim 125.$ 0%/0~定格*1. 25 | $*8$  |
| mon 2               | 出力電流値<br>V相     | $0.1\%$ | 4バイト | $0 \sim 125.$ 0%/0~定格*1. 25 | $*8$  |
| mon <sub>3</sub>    | 出力電流値<br>W相     | $0.1\%$ | 4バイト | $0 \sim 125.$ 0%/0~定格*1. 25 | $*8$  |
| mon4                | 出力電圧値<br>U相     | $0.1\%$ | 4バイト | $0 \sim 125.$ 0%/0~定格*1. 25 | $*9$  |
| mon5                | 出力電圧値<br>V相     | $0.1\%$ | 4バイト | $0 \sim 125.$ 0%/0~定格*1. 25 | $*9$  |
| mon6                | 出力電圧値<br>W相     | $0.1\%$ | 4バイト | $0 \sim 125.$ 0%/0~定格*1. 25 | $*9$  |
| mon7                | 出力電力値           | $0.1\%$ | 4バイト | $0 \sim 125.$ 0%/0~定格*1. 25 | $*10$ |
| mon8                | ソフトスタート時間       | $0.1$ 秒 | 4バイト | $0 \sim 9.9$ . 9秒           | $*2$  |
|                     |                 | 1. 0秒   |      | 100.0~0~0~0.0~0             | $*2$  |
| mon9                | ディレー時間          | $0.1$ 秒 | 2バイト | $0 \sim 3.0$ 秒              | $*3$  |
|                     | 周期時間            | $0.1$ 秒 | 2バイト | 1. $0 \sim 3.0$ 秒           | $*3$  |
| $m \circ n 1 0$     | 自己診断機能設定        |         | 2バイト | $0:$ 解除 $1:$ 有              | $*7$  |
|                     | 入出力特性切換え(関数No.) |         | 2バイト | 関数 $N$ o. 0~7               | $*7$  |
| mon 1 1             | 電流制限量           | $1\%$   | 2バイト | $50 \sim 110\%$             | $*5$  |
|                     | ヒータ断線量          | $1\%$   | 2バイト | $8 \sim 50\%$               | $*5$  |

 $\text{\tt\#8}: \text{mo}\ \text{n}\ 1\!\sim\!3$ 

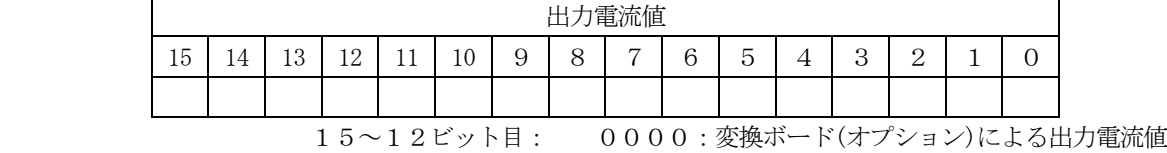

0100:内部CTによる出力電流値

11~0ビット目: 出力電流値

 $0 \sim 125.0\%$  ( $0 \sim 4E2$ H)

 $\textcolor{black}{\ast}$ 9 : mon $4\!\simeq\!6$ 

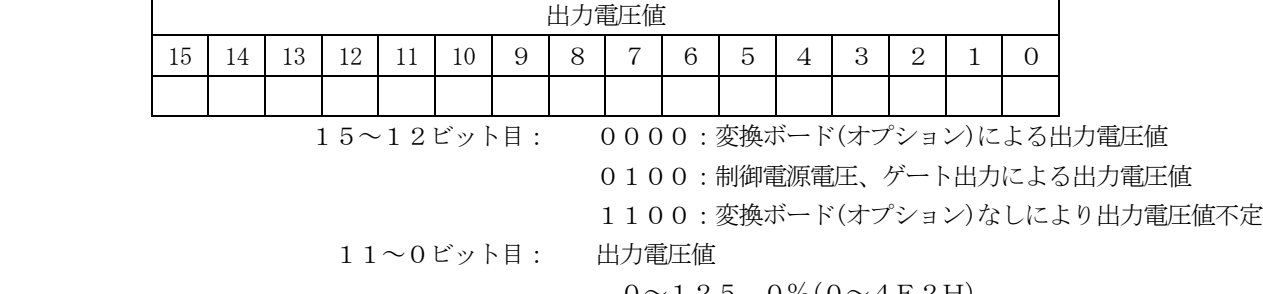

 $0 \sim 125.0\%$  ( $0 \sim 4E2$ H)

但し、15~12ビット目が1100の場合、出力電圧値は不定

\*10:mon7

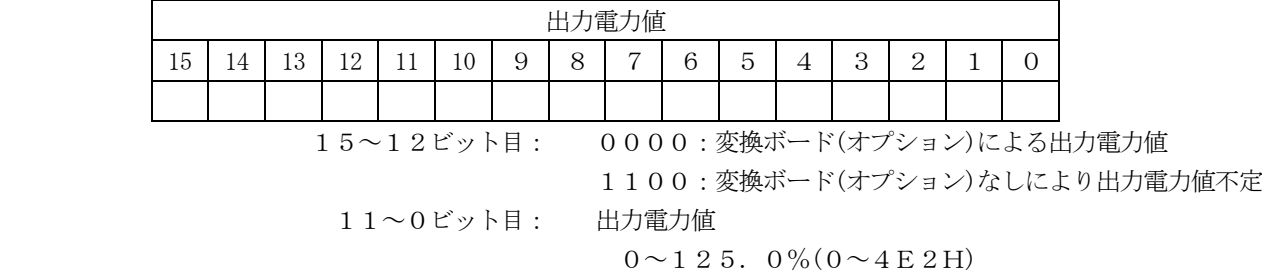

但し、15~12ビット目が1100の場合、出力電力値は不定

◎ 設定値リードモード設定時

設定値リードモードに設定すると mon0~mon8 を読み出した時 set0~set8 の値が読み出せる。

| データ名                | 項目              | 最小単位    | データ長 | データ範囲                |      |
|---------------------|-----------------|---------|------|----------------------|------|
| $m \circ n \circ 0$ | 状態表示·運転/停止      |         | 4バイト | 0:停止 1:運転            | $*6$ |
| monl                | 制御信号            | $0.1\%$ | 4バイト | $0 \sim 100.0\%$     |      |
| mon2                | 手動(上限)信号        | $0.1\%$ | 4バイト | $0 \sim 100.0\%$     |      |
| mon 3               | 下点(下限)信号        | $0.1\%$ | 4バイト | $0 \sim 100.0\%$     |      |
| $m \circ n 4$       | 勾配信号            | $0.1\%$ | 4バイト | $0 \sim 100.0\%$     |      |
| mon <sub>5</sub>    | ソフトスタート時間       | $0.1$ 秒 | 4バイト | $0 \sim 99.9$        | $*2$ |
|                     |                 | 1. 0秒   |      | $100.0 \sim 300.0$ 秒 | $*2$ |
| mon6                | ディレー時間          | $0.1$ 秒 | 2バイト | $0 \sim 3.0$ 秒       | $*3$ |
|                     | 周期時間            | $0.1$ 秒 | 2バイト | 1. $0 \sim 3.0$ 秒    | $*3$ |
| mon7                | 自己診断機能設定        |         | 2バイト | $0:$ 解除 $1:$ 有       | $*7$ |
|                     | 入出力特性切換え(関数No.) |         | 2バイト | 関数 $N$ o. 0~7        | $*7$ |
| mon8                | 電流制限量           | $1\%$   | 2バイト | $50 \sim 110\%$      | $*5$ |
|                     | ヒータ断線量          | $1\%$   | 2バイト | UF1の場合 5~50%         | $*5$ |
|                     |                 |         |      | UF3の場合 8~50%         |      |

(b) 肯定応用受信

① 機能

UFユニットがシーケンサから送信したデータを正常に受信し、かつUFユニットからシーケンサへ送る データが無い場合の応答。

② 受信データ

$$
\begin{array}{c|c}\n & \cdot & \cdot \\
\hline\n\end{array}
$$

ACK: Acknowledge Code(肯定応答コード) ASCI文字コード 06H

(c) 否定応答受信

① 機能

シーケンサがUFユニットから送信したデータを異常(パラメータエラーetc)があった時、通信エラーが あった時の応答。

② 受信データ

NAK: Negative Acknowledge Code(否定応答コード) ASCⅡ文字コード 15H

- (d) 送信の終了
	- ① 機能

「・」受信後、送信すべきデータが無い時に「・」を送信します。 「・」送信後、シーケンサへの送信を禁止状態にします。

② 受信データ

 $\Gamma$  +  $\Gamma$ 

EOT: End of Transmission Code(伝送終了コード) ASCI文字コード 04H

4.UF-RS485にて信号を設定するには

 UF-RS485にて信号を設定するには、表示パネルを操作して優先設定を"2"にする必要があります。 詳細はUF表示パネル活用マニュアルの8項を参照してください。

4.1 UF-RS485からの設定方法

例.L(下点(下限)信号)をUF-RS485にて設定が変更できるようにします。

(1) 表示モードの変更 <br>
<br>
1

 FUNCキーを押しながらMODEキーを押しますと、 表示モードが切替わります。 何回か押して『INPUT』が点灯するようにします。  $(\boxtimes 4.1 - 1)$ "MONI"モードを表示している場合には、2回押

します。

 "STATE"モードを表示している場合には、1回 押します。

(2) 表示項目の変更 図4.1-2

 SELキーを押しますと、表示内容が切替わります。 2回押して4桁表示の左端の表示が『L』となるよう

にします。(図4.1-2) そうでない時は何回かSELキーを押します。 設定値は、現在設定されています設定モードでの値を 表示しています。

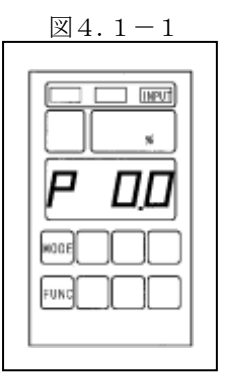

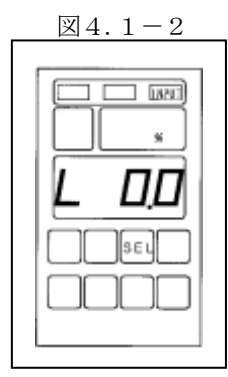

**INPUT** 

 (3) 下点(下限)信号優先設定の設定モードの確認 図4.1-3 FUNCキーを押しながらSELキーを押しますと、 下点(下限)信号優先設定の設定モードに切替わります。 4桁表示の左端の表示が『LS』となっていることを 確認してください。(図4.1-3)

この時の右1桁の表示が、設定モードを表しています。 (表4.1-1を参照)

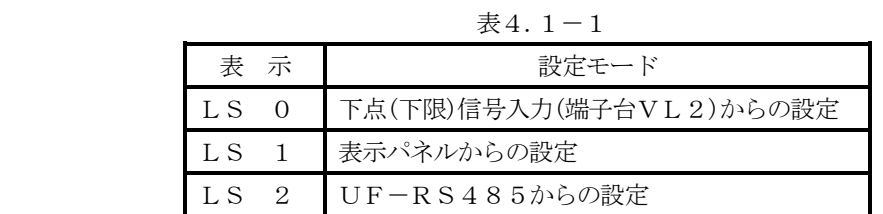

(4) 下点(下限)信号優先設定の設定モードの変更 インタン インスタン マンタイ 1 - 4

 通信にて設定する場合、右1桁の表示が通信からの 設定"2"以外の時には、▲または、▼キーにて 右1桁の表示を"2"に設定した後、ENTERキー を押してください。(図4.1-4) 点滅が点灯に変わり、設定が完了します。 一度設定モードを設定しますと、電源を切っても設定 モードを記憶しています。

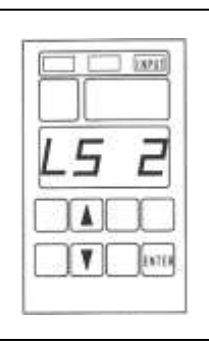

 例のように操作して優先設定の設定モードをUF-RS485からの設定に変更することにより、UF-RS485 にて設定が変更できます。

表4.1-2の表示項目は、表示パネルで優先設定の設定モードをUF-RS485からの設定に変更することによ り、UF-RS485にて設定が変更できます。

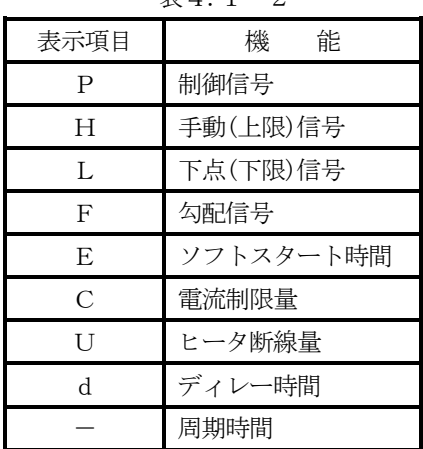

 $\neq 4$  1 - 2

#### 5.通信条件の設定方法

標準通信条件を下表(表5-1)になっています。

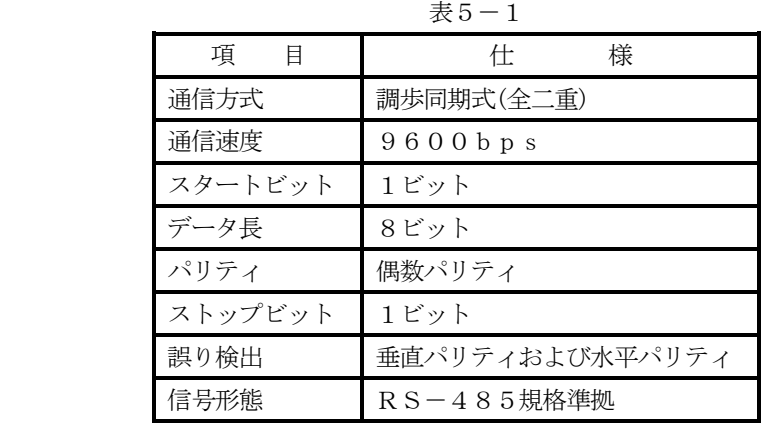

 通信条件の設定は、表示パネルを用いて設定変更することができます。 設定変更の方法については、下記の内容を参照してください。

5.1 通信の伝送速度の設定方法

 通信の伝送速度を表示パネルから設定することができます。 初期設定は、伝送速度 9,600bps(設定値 5)に設定されています。

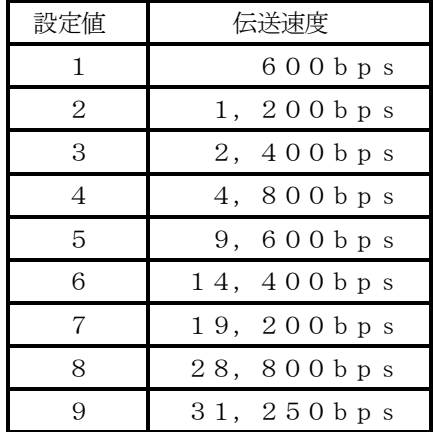

(1) 表示モードの変更 <br>
and 
<br>
2015.1-1

 FUNCキーを押しながらMODEキーを押しますと、 表示モードが切替わります。

 何回か押して『INPUT』が点灯するようにします。  $(25.1-1)$ 

 "MONI"モードを表示している場合には、2回押 します。

 "STATE"モードを表示している場合には、1回 押します。

**THPUT** 

- (2) インプットモードでの変更 図5.1-2 FUNCキーを押しながらENTERキーを押します と、サブモードに切替わります。
	- 1回押しますと、サブモードは特殊モニタ表示"F3 -1"になります。(図5.1-2)
- (3) 特殊モニタ表示での変更 図5.1-3

 SELキーを押しますと、特殊モニタ表示が切替わり ます。4回押しますと、特殊モニタ表示は"F3-5" になります。(図5.1-3)

 (4) 通信の伝送速度の確認 図5.1-4 ENTERキーを押しますと、通信条件設定表示に

切替わります。

 4桁表示の左端1桁の表示が『1』、左端2,3桁の 表示がブランクとなっていることを確認してください。  $(25.1-4)$ 

違っている場合は、(1)項よりやり直してください。 4桁表示の右1桁の表示が通信の伝送速度の設定値を 表しています。

(5) 通信の伝送速度の変更 図5.1-5

 初期設定は、伝送速度 9,600bps(設定値 5)に設定されています。 キー操作により希望の通信の伝送速度の設定値に 設定した後、ENTERキーを押してください。  $(25.1-5)$ 点滅が点灯に変わり、設定が完了します。

 一度設定値を設定しますと、電源を切っても設定値を 記憶しています。

 切替えた設定値を反映させるために、一度制御電源を 落とし、再投入してください。制御電源を入/切する ことにより切替えた通信の伝送速度に切替わります。

通信の伝送速度の表示にて、

 FUNCキーを押しながらENTERキーを押しますと、特殊モニタ表示に戻ります。 SELキーを押しますと、次の通信の伝送モードの表示に切替わります。

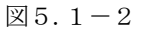

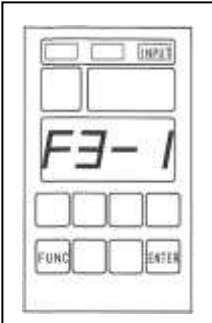

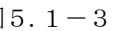

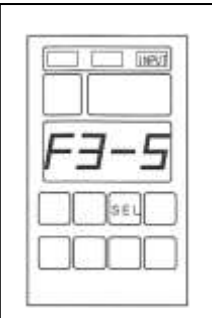

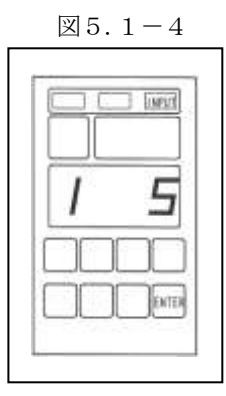

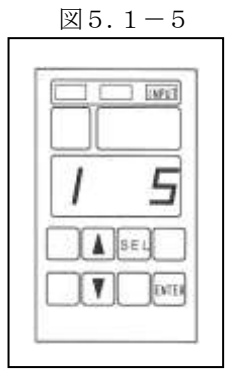

通信の伝送モードを表示パネルから設定することができます。

 初期設定は、通信の伝送モード(データフォーマット) データ長 8ビット、パリティ 偶数パリティ、ストップ ビット 1ビット (設定値 3)に設定されています。

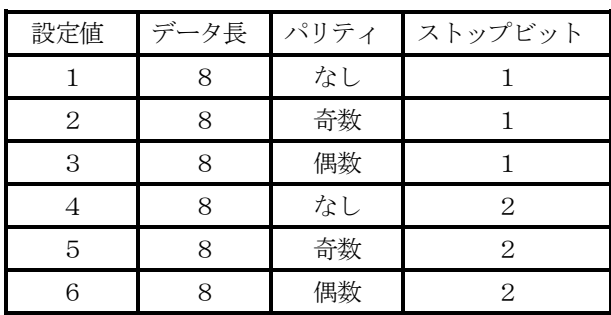

(1) 表示モードの変更 図5.2-1

 FUNCキーを押しながらMODEキーを押しますと、 表示モードが切替わります。

 何回か押して『INPUT』が点灯するようにします。  $(\boxtimes 5.2 - 1)$ 

 "MONI"モードを表示している場合には、2回押 します。

 "STATE"モードを表示している場合には、1回 押します。

#### (2) インプットモードでの変更 図5.2-2

 FUNCキーを押しながらENTERキーを押します と、サブモードに切替わります。

1回押しますと、サブモードは特殊モニタ表示"F3 -1"になります。(図5.2-2)

(3) 特殊モニタ表示での変更 図5.2-3

 SELキーを押しますと、特殊モニタ表示が切替わり ます。4回押しますと、特殊モニタ表示は"F3-5" になります。(図5.2-3)

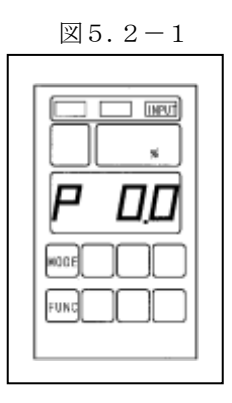

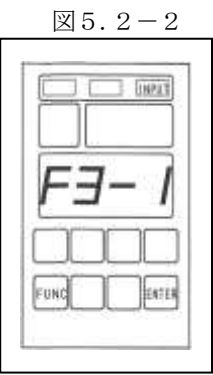

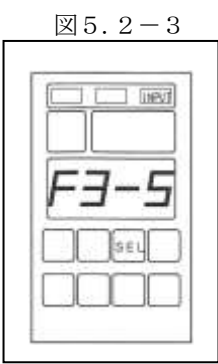

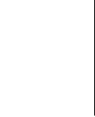

 (4) 通信条件設定表示の変更 図5.2-4 ENTERキーを押しますと、通信条件設定表示に 切替わります。(図5.2-4)

(5) 通信の伝送モードの確認 図5.2-5

 SELキーを1回押しますと、通信の伝送モードの 表示に切替わります。

 4桁表示の左端1桁の表示が『2』、左端2,3桁の 表示がブランクとなっていることを確認してください。  $($ 図 5.  $2-5)$ 

 違っている場合は、(1)項よりやり直してください。 4桁表示の右1桁の表示が通信の伝送モードの設定 値を表しています。

(6) 通信の伝送モードの変更 図5.2-6

 初期設定は、通信の伝送モード(データフォーマット) データ長 8ビット、パリティ 偶数パリティ、ストップ ビット 1ビット(設定値 3)に設定されています。 キー操作により希望の通信の伝送モードの設定値に 設定した後、ENTERキーを押してください。  $(25.2-6)$  点滅が点灯に変わり、設定が完了します。 一度設定値を設定しますと、電源を切っても設定値を

記憶しています。

 切替えた設定値を反映させるために、一度制御電源を 落とし、再投入してください。制御電源を入/切する ことにより切替えた通信の伝送モードに切替わります。

通信の伝送モードの表示にて、

 FUNCキーを押しながらENTERキーを押しますと、特殊モニタ表示に戻ります。 SELキーを押しますと、次の通信テキストのCRコード付加の表示に切替わります。

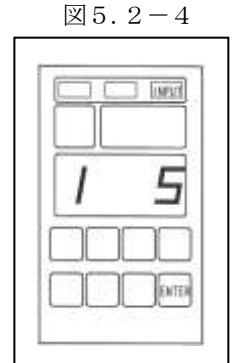

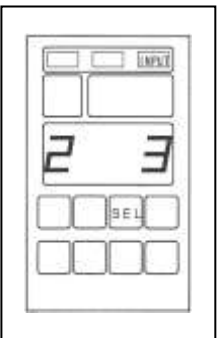

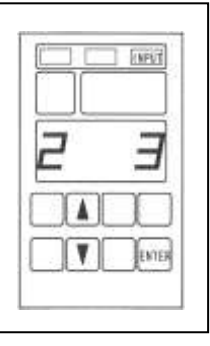

5.3 通信テキストのCRコード付加の設定方法

 通信テキストのCRコード付加を表示パネルから設定することができます。 初期設定は、 伝文の行末記号としてCRコードを付加しません(設定値 0)に設定されています。

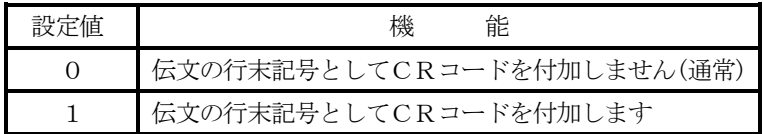

(1) 表示モードの変更 図5.3-1

 FUNCキーを押しながらMODEキーを押しますと、 表示モードが切替わります。

 何回か押して『INPUT』が点灯するようにします。  $(\boxtimes 5.3 - 1)$ 

 "MONI"モードを表示している場合には、2回押 します。

 "STATE"モードを表示している場合には、1回 押します。

(2) インプットモードでの変更 図5.3-2

FUNCキーを押しながらENTERキーを押します

- と、サブモードに切替わります。 1回押しますと、サブモードは特殊モニタ表示"F3 -1"になります。(図5.3-2)
- 
- (3) 特殊モニタ表示での変更 図5.3-3 SELキーを押しますと、特殊モニタ表示が切替わり ます。4回押しますと、特殊モニタ表示は"F3-5" になります。(図5.3-3)

(4) 通信条件設定表示の変更 2000 - 2000 - 2000 - 2000 - 2000 - 2000 - 2000 - 2000 - 2000 - 2000 - 2000 - 2000 - 2000 - 200 ENTERキーを押しますと、通信条件設定表示に 切替わります。(図5.3-4)

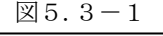

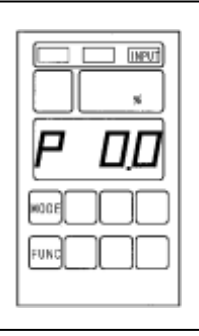

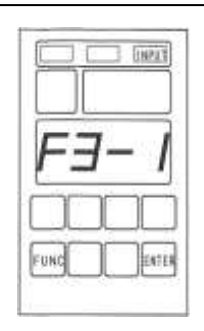

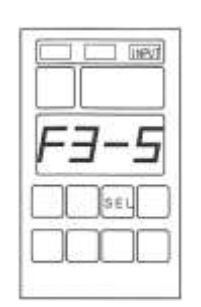

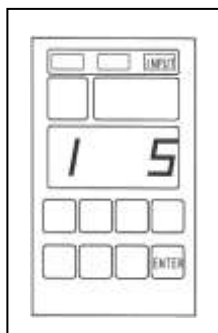

(5) 通信テキストのCRコード付加の確認 図5.3-5

 SELキーを2回押しますと、通信テキストのCR コード付加の表示に切替わります。

4桁表示の左端1桁の表示が『3』、左端2,3桁の 表示がブランクとなっていることを確認してください。  $(25.3-5)$ 

 違っている場合は、(1)項よりやり直してください。 4桁表示の右1桁の表示が通信テキストのCRコード 付加の設定値を表しています。

 (6) 通信テキストのCRコード付加の変更 図5.3-6 初期設定は、伝文の行末記号としてCRコードを付加 しません(設定値 0)に設定されています。

 キー操作により希望の通信テキストのCRコード 付加の設定値に設定した後、ENTERキーを押して ください。(図5.3-6)

 点滅が点灯に変わり、設定が完了します。 一度設定値を設定しますと、電源を切っても設定値を 記憶しています。

 切替えた設定値を反映させるために、一度制御電源を 落とし、再投入してください。制御電源を入/切する ことにより切替えた通信テキストのCRコード付加に 切替わります。

通信テキストのCRコード付加の表示にて、

 FUNCキーを押しながらENTERキーを押しますと、特殊モニタ表示に戻ります。 SELキーを押しますと、次の受信テキストのBCCチェックの表示に切替わります。

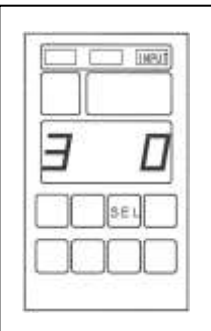

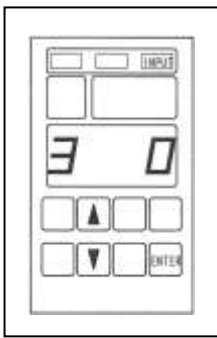

5.4 受信テキストのBCCチェックの設定方法

 受信テキストのBCCチェックを表示パネルから設定することができます。 初期設定は、BCCの確認動作を行います(設定値 1)に設定されています。

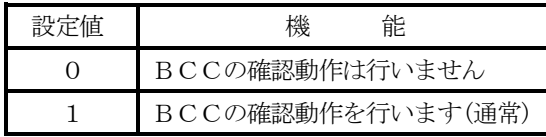

(1) 表示モードの変更 <br>
and 
<br>
2015.4-1

 FUNCキーを押しながらMODEキーを押しますと、 表示モードが切替わります。

 何回か押して『INPUT』が点灯するようにします。  $(\boxtimes 5.4-1)$ 

 "MONI"モードを表示している場合には、2回押 します。

 "STATE"モードを表示している場合には、1回 押します。

- (2) インプットモードでの変更 図5.4-2
	- FUNCキーを押しながらENTERキーを押します
	- と、サブモードに切替わります。 1回押しますと、サブモードは特殊モニタ表示"F3  $-1$ "になります。(図5.4-2)
- (3) 特殊モニタ表示での変更 図5.4-3 SELキーを押しますと、特殊モニタ表示が切替わり ます。4回押しますと、特殊モニタ表示は"F3-5" になります。(図5.4-3)

(4) 通信条件設定表示の変更 2000 - 2000 - 2000 - 2000 - 2000 - 2000 - 2000 - 2000 - 2000 - 2000 - 2000 - 2000 - 2000 - 200 ENTERキーを押しますと、通信条件設定表示に 切替わります。(図5.4-4)

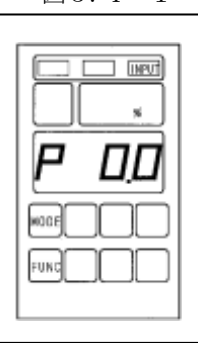

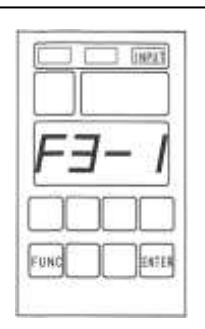

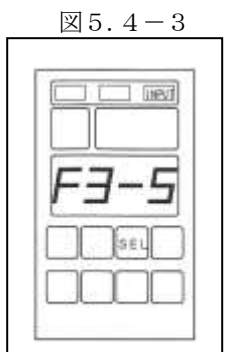

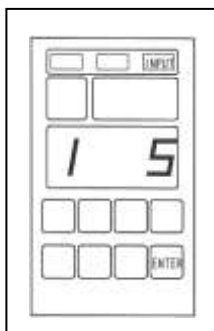

(5) 受信テキストのBCCチェックの確認 図5.4-5

 SELキーを3回押しますと、通信の伝送モードの 表示に切替わります。

 4桁表示の左端1桁の表示が『4』、左端2,3桁の 表示がブランクとなっていることを確認してください。  $(25.4-5)$ 

 違っている場合は、(1)項よりやり直してください。 4桁表示の右1桁の表示が受信テキストのBCC チェックの設定値を表しています。

(6) 受信テキストのBCCチェックの変更 <br>
図5.4-6 初期設定は、BCCの確認動作を行います(設定値 1) に設定されています。

 キー操作により希望の受信テキストのBCC チェックの設定値に設定した後、ENTERキーを 押してください。(図5.4-6)

 点滅が点灯に変わり、設定が完了します。 一度設定値を設定しますと、電源を切っても設定値を 記憶しています。

 切替えた設定値を反映させるために、一度制御電源を 落とし、再投入してください。制御電源を入/切する ことにより切替えた受信テキストのBCCチェックに 切替わります。

受信テキストのBCCチェックの表示にて、

 FUNCキーを押しながらENTERキーを押しますと、特殊モニタ表示に戻ります。 SELキーを押しますと、次の受信タイムアウトの時間の表示に切替わります。

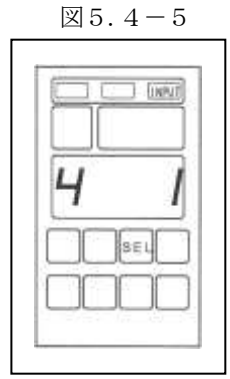

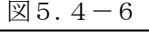

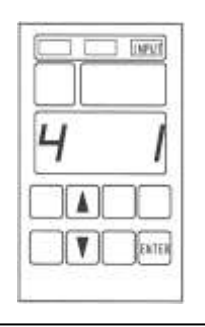

5.5 受信タイムアウトの時間の設定方法

 受信タイムアウトの時間を表示パネルから設定することができます。 初期設定は、受信タイムアウトの時間 500ms(設定値 50)に設定されています。

設定値

 $10 \sim 999$  (単位  $10 \text{ m s}$ )

- (1) 表示モードの変更 図5.5-1
	- FUNCキーを押しながらMODEキーを押しますと、 表示モードが切替わります。 何回か押して『INPUT』が点灯するようにします。  $(25.5-1)$  "MONI"モードを表示している場合には、2回押 します。 "STATE"モードを表示している場合には、1回 押します。
- (2) インプットモードでの変更 図5.5-2 FUNCキーを押しながらENTERキーを押します と、サブモードに切替わります。 1回押しますと、サブモードは特殊モニタ表示"F3 -1"になります。(図5.5-2)
- (3) 特殊モニタ表示での変更 図5.5-3 SELキーを押しますと、特殊モニタ表示が切替わり ます。4回押しますと、特殊モニタ表示は"F3-5" になります。(図5.5-3)

(4) 通信条件設定表示の変更 2000 - 2000 - 2000 - 2000 - 2000 - 2000 - 2000 - 2000 - 2000 - 2000 - 2000 - 2000 - 2000 - 200 ENTERキーを押しますと、通信条件設定表示に 切替わります。(図5.5-4)

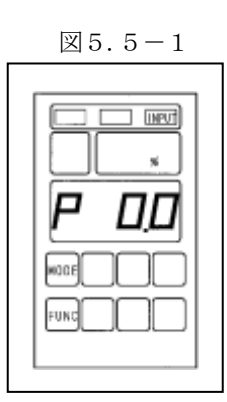

T livery

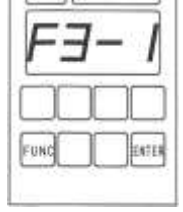

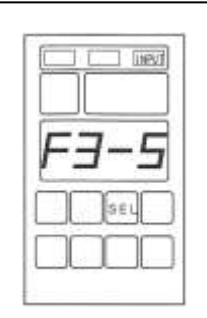

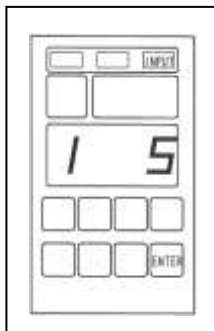

 (5) 受信タイムアウトの時間の確認 図5.5-5 SELキーを4回押しますと、受信タイムアウトの 時間の表示に切替わります。 4桁表示の左端1桁の表示が『5』となっていること を確認してください。(図5.5-5) 違っている場合は、(1)項よりやり直してください。 4桁表示の右3桁の表示が受信タイムアウトの時間の 設定値を表しています。

(6) 受信タイムアウトの時間の変更 マンコン マンコン インター マンクラン 図5.5-6 初期設定は、受信タイムアウトの時間 500ms (設定値 50)に設定されています。 キー操作により希望の受信タイムアウトの時間の 設定値に設定した後、ENTERキーを押して ください。(図5.5-6) 点滅が点灯に変わり、設定が完了します。 一度設定値を設定しますと、電源を切っても設定値を 記憶しています。

 切替えた設定値を反映させるために、一度制御電源を 落とし、再投入してください。制御電源を入/切する ことにより切替えた受信タイムアウトの時間に切替 わります。

受信タイムアウトの時間の表示にて、

 FUNCキーを押しながらENTERキーを押しますと、特殊モニタ表示に戻ります。 SELキーを押しますと、次の送信待ち時間の表示に切替わります。

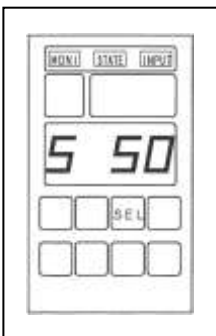

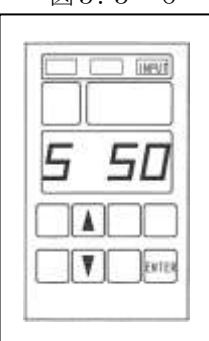

#### 5.6 送信待ち時間の設定方法

 送信待ち時間を表示パネルから設定することができます。 初期設定は、送信待ち時間 0ms(設定値 0)に設定されています。

 設定値  $0 \sim 999$  (単位 1ms)

(1) 表示モードの変更 2000 - 2000 - 2000 - 2000 - 2000 - 2000 - 2000 - 2000 - 2000 - 2000 - 2000 - 2000 - 200

 FUNCキーを押しながらMODEキーを押しますと、 表示モードが切替わります。 何回か押して『INPUT』が点灯するようにします。  $(\boxtimes 5.6 - 1)$  "MONI"モードを表示している場合には、2回押 します。 "STATE"モードを表示している場合には、1回

押します。

(2) インプットモードでの変更 図5.6-2

 FUNCキーを押しながらENTERキーを押します と、サブモードに切替わります。 1回押しますと、サブモードは特殊モニタ表示"F3

- $-1$ "になります。(図5.6-2)
- (3) 特殊モニタ表示での変更 2000 2000 2000 2000 2000 2000 2000 2000 2000 2000 2000 2000 2000 200

 SELキーを押しますと、特殊モニタ表示が切替わり ます。4回押しますと、特殊モニタ表示は"F3-5" になります。(図5.6-3)

 (4) 通信条件設定表示の変更 図5.6-4 ENTERキーを押しますと、通信条件設定表示に 切替わります。(図5.6-4)

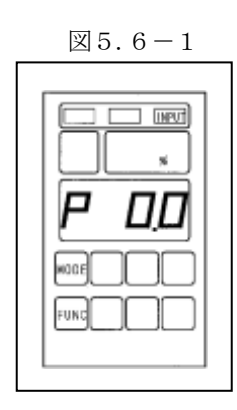

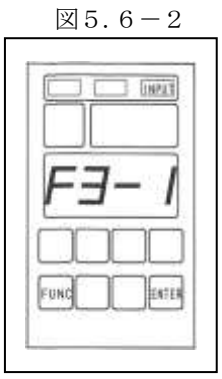

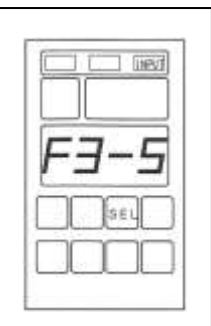

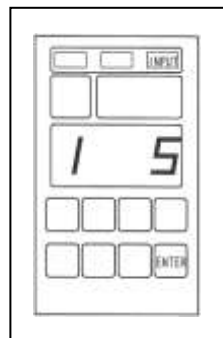

(5) 送信待ち時間の確認 図5.6-5

 SELキーを5回押しますと、送信待ち時間の表示 に切替わります。

 4桁表示の左端1桁の表示が『6』となっていることを 確認してください。(図5.6-5)

違っている場合は、(1)項よりやり直してください。 4桁表示の右3桁の表示が送信待ち時間の設定値を表 しています。

(6) 送信待ち時間の変更 図5.6-6

 初期設定は、送信待ち時間 0ms(設定値 0)に設定 されています。

キー操作により希望の送信待ち時間の設定値に設定

 した後、ENTERキーを押してください。(図5.6-6) 点滅が点灯に変わり、設定が完了します。

 一度設定値を設定しますと、電源を切っても設定値を 記憶しています。

 切替えた設定値を反映させるために、一度制御電源を 落とし、再投入してください。制御電源を入/切する ことにより切替えた送信待ち時間に切替わります。

#### 送信待ち時間の表示にて、

FUNCキーを押しながらENTERキーを押しますと、特殊モニタ表示に戻ります。

SELキーを押しますと、

 UF1ユニットの場合は、内部の機能の表示をしますが、この表示項目を無視し、再度、SELキー を押し、始めの通信の伝送速度の表示に切替えてください。

UF3ユニットの場合は、始めの通信の伝送速度の表示に切替わります。

 $\exists$  likevi h

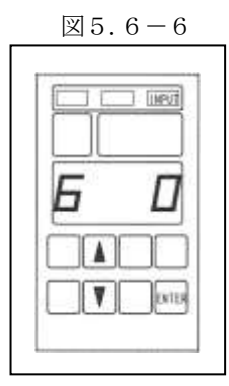

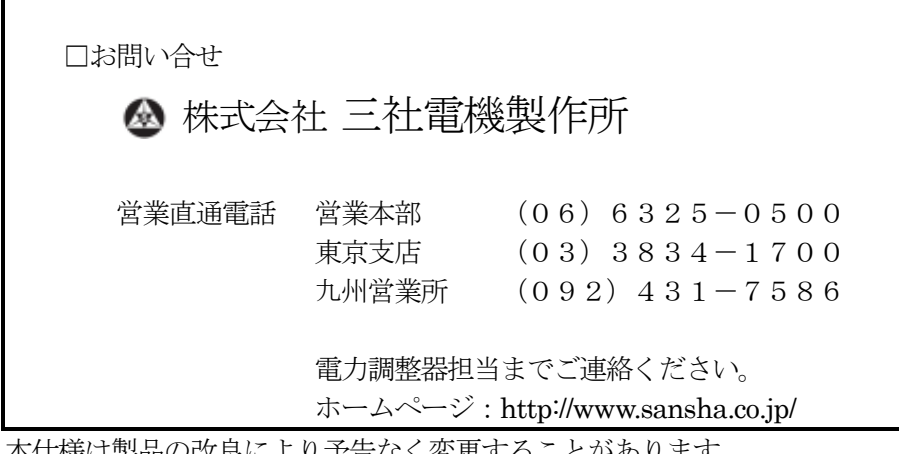